## will'tek

# Willtek 4400

### **Mobile Phone Tester**

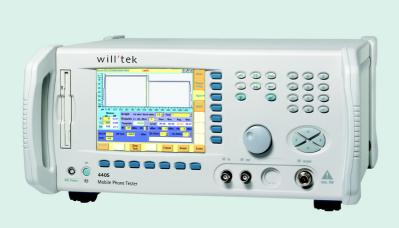

RAPID! Evaluation Test script reference guide version 4.00

| Contents                                                     | page |
|--------------------------------------------------------------|------|
| About This Manual                                            | 5    |
| Conventions Used in This Manual                              | 5    |
| Related Documentation                                        | 5    |
| Introduction to the Script Technology of the Evaluation Test | 6    |
| Programmer's Information                                     | 6    |
| Pass/Fail Limits                                             | 6    |
| Common Commands Used For All The Scripts                     | 7    |
| COM_ASK                                                      |      |
| COM_CMD                                                      | 7    |
| COUPLING_DATA                                                | 7    |
| COUPLING_LOSS                                                | 8    |
| DESCRIPTION                                                  | 8    |
| END                                                          | 8    |
| INIT_COM                                                     | 8    |
| LOGGING                                                      | 9    |
| NEW_PAGE                                                     | 9    |
| PUSH_RESULT                                                  | 9    |
| RESET_STOPWATCH                                              | 10   |
| SCPI_CMD                                                     | 10   |
| SCPI_ASK                                                     | 10   |
| SCPI_LOG                                                     | 11   |
| TIME_STAMP                                                   | 11   |
| GSM-Specific Commands                                        | 12   |
| ACPM                                                         | 12   |
| ACPM_TQ                                                      | 12   |
| AUDIO                                                        | 12   |
| BER_ALL                                                      | 12   |
| BER_LOOP                                                     | 13   |
| CALL_BY_BS                                                   | 13   |
| CALL_BY_MS                                                   | 14   |
| CONFIG_CH                                                    | 14   |
| CONFIG_TCH_MSLEVEL                                           | 15   |
| FBER_ALL                                                     | 15   |
| GSM_TYPE                                                     | 15   |
| MES_TADV                                                     | 16   |
| MS INFO                                                      | 16   |

| MS_REPORT                                          | 16 |
|----------------------------------------------------|----|
| PHASE_MAX                                          | 17 |
| RBER_ALL                                           | 17 |
| RS232_BS_CALL                                      | 17 |
| RS232_MS_CALL                                      | 17 |
| RS232_TERM_CALL                                    | 18 |
| SET_BCCH                                           | 18 |
| SET_CHANNEL                                        | 18 |
| SET_IMSI                                           | 19 |
| SET_TADV                                           | 19 |
| TCH_TYPE                                           | 20 |
| TERM_BY_BS                                         | 20 |
| TERM_BY_MS                                         | 20 |
| TRIPLEBAND                                         | 20 |
| TX_ALL                                             | 21 |
| TX_ALL_AVG                                         | 21 |
| TX_ALL_MAX                                         | 21 |
| TX_POWER                                           | 21 |
| TX_POWER_AVG                                       | 22 |
| CDMA 1xRTT-Specific Commands                       | 23 |
| Common Parameters                                  | 23 |
| BOX_NEW                                            | 24 |
| CDMA_ACPM                                          | 24 |
| CDMA_CALL_BY_BS                                    | 24 |
| CDMA_CALL_BY_MS                                    | 25 |
| CDMA_DRATE                                         | 25 |
| CDMA_FER                                           | 25 |
| CDMA_FER_SETTING or CDMA_FER_SET or CDMA_FER_SETUP | 26 |
| CDMA_FER_VERR                                      | 27 |
| CDMA_FILENAME_HEX                                  | 29 |
| CDMA_FREQ_ERR                                      |    |
| CDMA_GATED                                         | 29 |
| CDMA_HOFF_TRAF                                     | 30 |
| CDMA_LEVEL                                         | 30 |
| CDMA_MS_INFO                                       | 31 |
| CDMA_OPEN                                          |    |
| <br>CDMA_POW                                       |    |
|                                                    |    |

| CDMA_POW_CTRL or CDMA_POWER_CONTROL |    |  |
|-------------------------------------|----|--|
| CDMA_POW_MAX                        | 33 |  |
| CDMA_POW_MAX_2                      | 33 |  |
| CDMA_POW_MIN                        | 34 |  |
| CDMA_POW_MIN_2                      | 34 |  |
| CDMA_PRI_HEADER                     | 35 |  |
| CDMA_REL_BY_BS                      | 35 |  |
| CDMA_SET_SECTOR_1                   | 35 |  |
| CDMA_TRAF                           | 36 |  |
| CDMA_TX_CODE                        | 37 |  |
| CDMA_TX_WQU                         | 37 |  |
| CDMA_VOICE_CHECK                    | 38 |  |
| CHANGE_CCCH                         | 38 |  |
| DIVIDER_BLANK                       | 39 |  |
| INITIALIZE_BOX                      | 39 |  |
| MEASUREMENT_HEADERS                 | 39 |  |
| MS_REG                              | 39 |  |
| SET_AWGN                            | 40 |  |
| Script Example 1 (GSM)              | 41 |  |
| Script Example 2 (GSM)              | 42 |  |
| Script Example 3 (CDMA)             | 43 |  |

#### **About This Manual**

This reference guide describes the script commands used in the RAPID! evaluation and service tests. It assumes that you are familiar with the Willtek 4400 Mobile Phone Tester, especially with the basics of the RAPID! environment.

The manual starts with a quick reference of the script commands. This is followed by an alphabetical reference list of keywords with descriptions and explanations. At the end of the manual, possible applications of the script commands are included.

#### **Conventions Used in This Manual**

The following conventions are used in this manual:

BOLD Bold text in this format and size denotes the KEYWORDS

for the script commands.

**KEYWORDS** and their parameters are printed in capital letters if

not explicitly stated otherwise.

MONOSPACE Text in this font denotes syntax examples, paths

(directories) and file names.

Syntax examples are written in capital letters if not

explicitely stated otherwise.

#### **Related Documentation**

The following documents contain additional information that you may find helpful when reading this manual:

- Willtek 4400 user's guides for GSM, GSM/GPRS and CDMA 1xRTT chapters on RAPID!; SCPI
- An Introduction to GSM by Siegmund Redl, Matthias K. Weber, Malcolm W. Oliphant (ISBN 0-89006-785-6)
- Mobile Station (MS) Conformance Specification (GSM 11.10)
- AT Command Set for GSM Mobile Equipment (GSM 07.07)

#### **Introduction to the Script Technology of the Evaluation Test**

The evaluation test script files drive complete mobile tests with a pass/fail evaluation, printed in a test protocol. The script technique enables even nonprogrammers to easily create a test program.

Each line of a script contains one command which may have one or more parameters separated by a ",".

After starting a test the script file is loaded and is executed line by line. The first word in a line is the **KEYWORD** which represents the script command. This script command starts the corresponding subroutine which carries out the measurements, collects the results and saves the results in a temporary buffer.

At the end of the test the results are passed to the print routine. Here they are treated by the "first in first out" rule, meaning that the test protocol shows the same order as the script command list.

The script technology enables the user to create, modify or change a test in an easy, fast and exciting way.

#### **Programmer's Information**

If a "," is the first character in a script line, the whole line acts only as a comment line. The parameters can be numeric characters or string characters containing ASCII and numeric characters.

Spelling a **KEYWORD** incorrectly or using an unknown **KEYWORD** results in an error, and the message "ERR: unknown:" and the (unknown) **KEYWORD** are displayed during the test. No action is carried out on that command.

A blank line in the script terminates the test, even if it is not at the end of the test. It can be used to finish a test, for example for debugging purposes.

The script files have the extension .rbt and are located in the

/rapid/evaluation/scripts/ directory.

For your convenience three empty scripts, ev\_test1.rbt, ev\_test2.rbt and ev\_test3.rbt are included. If you fill in the contents in these files, you can start those tests within the menu environment already existing.

#### **Pass/Fail Limits**

For GSM tests, the limits used in the tests are derived from the core specifications of the respective communication system and cannot be altered by the script commands. The limits for CDMA tests are contained in an INI file so that they can be modified as required. The CDMA limits can be found in the following location:

/rapid/evaluation/ini/cdma\_lim.ini

The header of this file explains how to use and modify the file to define limits for individual types of phones.

Special care should be taken when selecting limits: The power loss (coupling loss) and distortions from measurements in an unshielded environment should be taken into account.

#### **Common Commands Used For All The Scripts**

COM ASK

Parameters: Query

Query to be sent to an external device via COM2.

Description: Sends a user-defined query to the external device connected to the 4400 at

COM2, reads the response from the external device and prints it on the screen. Requires that the COM2 port has been initialized (using the

INIT COM command).

See also: INIT COM, COM CMD

Dependency: files: ev\_cmd.rbs, rs232.rbl

Example: COM ASK, STATUS?

COM CMD

Parameters: Command

Command Command to be sent to an external device via COM2.

Description: Sends a user-defined string (e.g. a command) to the external device

connected to the 4400 at COM2. Requires that the COM2 port has been

initialized (using the INIT COM command).

See also: INIT COM, COM ASK

Dependency: files: ev\_cmd.rbs, rs232.rbl

Example: COM\_CMD, DIAL\_12345

COUPLING DATA

Parameters: Name,f1,a1,f2,a2,...

Name The name describing the coupling loss data file. Must not be

longer than 11 characters.

f1, f2, ...: Frequency in MHz, from one of the allowable bands.

a1, a2, ...: Associated attenuation value.

Description: The coupling loss factors are taken into account by this command. Instead of

using an existing coupling loss file the frequency and loss (attenuation) values

can be entered here directly. Every frequency entered must have an appropriate attenuation value. Ten frequency and attenuation pairs are possible in both the lower band from 800 to 1000 MHz and the upper band

from 1700 to 2000 MHz.

Note: The frequency attenuation values have to be written in the script in one line

only. In the configuration menu the setup for user-cpl and reference-cpl must

be deactivated.

See also: COUPLING LOSS, USER CPL

Dependency: files: ev cmd.rbs, ev utils.rbs

Examples: COUPLING DATA, test-1,900.0,1.53,1800.0,3.06

COUPLING\_DATA, setup-2,830.0,0.75,900.0,1.15, 1750,2.35,1800,2.85,1850,3.35 COUPLING LOSS

Parameters: Name

Name Contains the name of a coupling loss file.

Description: A coupling loss is added during the test.

The file describes the frequency response of the uplink and the downlink

frequencies used during test.

The user can create, adjust or adapt his own coupling loss files, and then

choose the appropriate file name here.

Note: The name of the coupling loss file is case-sensitive and must be a valid name.

The file must be located in the /rapid/cpl/ directory.

The parameter may (but don't need to) be enclosed in **quotation marks**. In the configuration menu, the setup for user-cpl must be deactivated.

See also: COUPLING DATA, USER CPL

Dependency: files: ev\_cmd.rbs, ev\_utils.rbs

Example: COUPLING LOSS, "ev dual.cpl"

DESCRIPTION

Parameters: Label

Label Contains the label of a test.

Description: The description of a test is handed over by that command, it is visible on the

screen during test run.

Note: Do not separate words by comma because a comma is used to separate

parameters.

Dependency: file: ev\_cmd.rbs

Example: DESCRIPTION, Customer - finaltest

**END** 

Parameters: None

Description: This command finishes the script-driven test.

It acts like an empty line or if the last line in the script is read and no more

lines are available.

Usually not necessary because the last line stops the test anyway, but for

debugging it may be helpful.

See also: Programmer's Information at the beginning of this manual

Dependency: file: evaluation.rbm

**Example:** END

INIT COM

Parameters: Port, Rate, Timeout

Port Number specifying the port (1 or 2).

Rate Data rate to be used on the serial interface.

Page 8

Timeout, in seconds.

Description: Initializes serial port COM1 or COM2 as follows:

Data rate as given in the command string (Default 19200), 8 data bits, no parity, 1 stop bit, timeout as given in the command string, LF string delimiter.

COM2 is recommended because COM1 may be used by the mouse.

See also: COM CMD, COM ASK

Dependency: files: ev\_cmd.rbs, rs232.rbl

Example: INIT COM, 2, 19200, 20

#### LOGGING

Parameters: Destination

Describes the type of logging, parameter is written in lower-

case letters.

= screen: The log information is sent to the screen.

= file: Log information is sent to the rapidlog.txt

file.

= none: Logging is switched off.

Description: During test all the SCPI commands, time stamps and some comments can be

captured and visualized on-screen or stored in a file.

Sending the log information to a file is a very interesting tool for tracing and

evaluating a test.

Note: To log the SCPI commands the script command SCPI LOG must be activated

too.

See also: SCPI LOG

Dependency: files: log.rbl, rapidlog.txt, scpi.rbl

Examples: LOGGING, screen

LOGGING, file LOGGING, none

#### **NEW PAGE**

Parameters: None

Description: In the printout a new page is started.

Several pages can be managed by that command.

Dependency: files: ev\_cmd.rbs, ev\_utils.rbs, ev\_prt.rbs

Example: NEW PAGE

#### PUSH\_RESULT

Parameters: None

Description: The collected results of a test are pushed from the temporary location to an

instant location where they are available for the print routine or for an external

GPIB (System) controller.

Usually this command is carried out at the end of the test to forward the test

protocol to screen or to a printer.

See also: TERM BY BS, TERM BY MS, RS232 TERM CALL

Dependency: file: rbuf.rbl, evaluation.rbm, ev utils.rbs, ev prt.rbs

Example: PUSH RESULT

RESET STOPWATCH

Parameter: None

Description: The internal stopwatch of the test program is set to zero.

It enables time measurements for certain parts of the test.

This command is useful if e.g. the measurement time or the time the call

needs to be established is of interest.

See also: TIME STAMP

Dependency: file: evaluation.rbm, stpwatch.rbl

Example: RESET STOPWATCH

SCPI\_CMD

Parameters: Command

Command String containing a SCPI command.

Description: This command is meant for advanced users who are familiar with SCPI

programming. An extensive knowledge about the SCPI command set of the

4400 is necessary for proper usage. It enables the user to create setup

procedures not yet available in the script command list.

See also: SCPI ASK

Dependency: files: ev\_cmd.rbs, scpi.rbl, log.rbl

Examples: SCPI\_CMD, \*CLS

SCPI CMD, \*RST

SCPI CMD, CONF: CSYS GSM

SCPI CMD, CONF:GSM:TYPE GSM9001800

SCPI ASK

Parameters: Query

Query String containing a SCPI query.

Description: This command is meant for advanced users. An extensive knowledge about

the SCPI command set of the 4400 is necessary for proper usage. It enables the user to create measurement procedures not yet available in the script command list. The result of the guery is displayed on the screen and written to

the log file.

See also: SCPI\_CMD

Dependency: files: ev\_cmd.rbs, scpi.rbl, log.rbl

Examples: SCPI ASK, \*IDN?

SCPI ASK, MEAS: RFTX: ALL?

SCPI LOG

Parameters: Switch

Switch = 0: SCPI command logging is switched off.

1: Enables the logging of SCPI commands.

Description: Enables or disables SCPI command logging.

SCPI command logging is very useful for tracing a test. The created SCPI log file can be easily used in GPIB-driven test environment, because RAPID! uses

the same SCPI commands as used on the GPIB interface.

See also: LOGGING

Dependency: log.rbl, scpi.rbl

Examples: SCPI\_LOG, 0
SCPI\_LOG, 1

TIME\_STAMP

Parameters: Comment

Comment String containing additional information about a test step.

Description: A time stamp is set and a message is displayed on the screen and saved to

the temporary result buffer. During the print of a protocol the message controls

the page setup and is used for the test time calculation.

See also: RESET STOPWATCH

Dependency: files: evaluation.rbm, stpwatch.rbl, rbuf.rbl, ev\_prt.rbs

**Examples**: TIME STAMP, Call established

TIME\_STAMP, Handover to GSM 1800 TIME STAMP, Measurement finished

TIME STAMP, Test finished

#### **GSM-Specific Commands**

**ACPM** 

Parameters: Type[,Count]

Type = 1: Selects ACPM "due to modulation".

2: Selects ACPM "due to switching transients".

Count Number of measurements.

Description: GSM specifications require that measurements of spectrum due to modulation

are averaged. Spectrum due to switching transients should be measured in

peak hold mode.

The second parameter defines the number of measurements. If not specified,

a minimum of three measurements are carried out at least.

See also: ACPM TQ

Dependency: files: evaluation.rbm, ev\_utils.rbs, ev\_prt.rbs

Examples: ACPM, 1

ACPM, 1, 5

ACPM\_TQ

Parameters: Count

Count Number of measurements.

Description: Measures adjacent channel power (ACP) due to transients. Only the results at

±400 kHz. ±600 kHz. ±1200 kHz and ±1800 kHz are printed.

See also: ACPM

Dependency: files: evaluation.rbm, ev\_utils.rbs, ev\_prt.rbs

Example: ACPM TQ, 5

**AUDIO** 

Parameters: Type

Type String describing the type of Audio measurement.

Description: The speech loopback is activated and the incoming voice on the microphone

of a mobile is echoed on the loudspeaker.

The operator can check whether both are working or not.

Before using that command, the Bit Error Rate loop must be opened first,

otherwise speech loopback cannot work.

See also: BER LOOP

Dependency: file: ev\_cmd.rbs, ev\_utils.rbs, ev\_prt.rbs

Example: AUDIO, LOOPBACK

BER\_ALL

Parameters: None

Description: RX-related measurements are performed, like Nonresidual Bit Error Rate

Class Ia, Class Ib and Frame Erasure Rate.

Page 12

The BER loop has to be closed first. The number of bits to be taken for

comparison are specified when the BER loop is closed.

See also: BER LOOP, RBER ALL, FBER ALL

Dependency: file: evaluation.rbm, ev\_utils.rbs, ev\_prt.rbs

**Example:** BER ALL

#### BER LOOP

Parameters: Type,Count,Delay

Type = 0: Opens the BER loop.

1: Residual BER (A-loop).

2: Nonresidual BER (B-loop).

3: Fast BER (C-loop).

Count Number of bits for comparison of received with transmitted bits.

Delay Specifies the round-trip delay, which is the delay of the bits until

they are looped back to the test instrument.

= 0: Autodetection of the round-trip delay is activated.

Description: If one type of BER loop is closed then the appropriate measurement is started

and is running in parallel to other measurements.

A call needs to be established first.

Residual BER is most often used because it measures the unprotected bits. Fast BER depends on the mobile type, it is not supported by every mobile.

Notes: The BER loop requires a test SIM (with network parameters MCC = 001,

MNC = 01) to be used in the mobile phone, otherwise the phone will not close the BER loop. A standard SIM is not appropriate for this; the Willtek 1100 Test

SIM is suitable for closing the BER loop.

When the BER loop is switched on, the Audio speech loop is switched off

automatically.

See also: BER ALL, RBER ALL, FBER ALL, AUDIO

Dependency: file: evaluation.rbm, ev\_utils.rbs, ev\_prt.rbs

Example: BER\_LOOP, 1, 8200, 0

#### CALL BY BS

Parameters: None

Description: A base station call is initiated by the test program.

If the mobile responses within 90 seconds the call will be established.

If the call is not established a time-out is displayed and the test is stopped

after 90 seconds.

Note: After switching on, the mobile starts searching for a network, and therefore the

network is found in a short time. If a mobile is running already for a while, it depends on the internal algorithm when it starts the searching process again, and therefore it can take a while until the network is found and the call is

established.

See also: CALL BY MS, TERM BY BS, RS232 BS CALL, RS232 MS CALL,

RS232\_TERM\_CALL

Dependency: file: evaluation.rbm, ev utils.rbs

Example: CALL BY BS

CALL BY MS

Parameters: None

Description: The test program waits until an MS Call is coming in.

If a call is established within 90 seconds, the program continues the test. If the call is not established within 90 seconds, a time-out is displayed and the

test is stopped.

Note: After switching on, the mobile starts searching for a network, and therefore the

network is found in a short time. If a mobile is running already for a while, it depends on the internal algorithm when it starts the searching process again, and therefore it can take a while until the network is found and the call is

established.

See also: CALL BY BS, TERM BY MS, RS232 MS CALL, RS232 BS CALL,

RS232 TERM CALL

Dependency: file: evaluation.rbm, ev\_utils.rbs

Example: CALL\_BY\_MS

CONFIG CH

Parameters: BSLevel, MSLevel, TCH

BSLevel Describes the base station level (4400 RF output level) in dBm,

in the range from -10 to -120 dBm.

MSLevel The MS level can be set as power level step in the range from

19 and 5 in the lower band, and from 15 to 0 in the upper band.

TCH Channel number or alias name for the traffic channel. The traffic

channel can be set directly using channel numbers or by alias

names:

LOW = Low channel, MID = Mid channel, HIGH = High channel.

The extension "\_UP" optionally added to the alias name indicates a channel in the upper band (1800 MHz or

1900 MHz).

Description: This command configures the frequency and the level of the test instrument

and of the mobile under test.

See also: GSM TYPE, SET CHANNEL, SET BCCH, TRIPLEBAND,

CONFIG TCH MSLEVEL

Dependency: files: evaluation.rbm, ev\_utils.rbs, ev\_menu.rbs, evconfig.rbs

Example: CONFIG\_CH, -60, 10, 5

CONFIG\_CH,-80,19,LOW CONFIG\_CH,-100,0,MID\_UP

#### CONFIG TCH MSLEVEL

Parameters: TCH,MSLevel

TCH Channel number or alias name for the traffic channel. The traffic

channel can be set directly using channel numbers or by alias

names:

LOW = Low channel, MID = Mid channel, HIGH = High channel.

The extension "\_UP" optionally added to the alias name indicates a channel in the upper band (1800 MHz or

1900 MHz).

MSLevel The MS level can be set as power level step in the range from

19 and 5 in the lower band, and from 15 to 0 in the upper band.

Description: This command configures the TCH and the Power level at once within one

signaling period. The traffic channel can be set directly using channel numbers

or by alias names.

See also: CONFIG CH

Dependency: files: evaluation.rbm, ev\_utils.rbs

Example: CONFIG TCH MSLEVEL, 5, 10

CONFIG TCH MSLEVEL, LOW, 19 CONFIG TCH MSLEVEL, MID UP, 0

FBER ALL

Parameters: None

Description: Fast Bit Error Rate measurement is performed.

The BER loop has to be closed first. The number of bits to be taken into

account are specified when the loop is closed.

See also: BER LOOP, RBER ALL, BER ALL

Dependency: files: evaluation.rbm, ev\_utils.rbs, ev\_prt.rbs

**Example:** FBER ALL

GSM TYPE

Parameters: Band

Band = 900: GSM band configuration 900/1800 activated.

1900: GSM band configuration 900/1900 activated.

Description: To change from 900/1800 to 900/1900 during the test the TCH and the BCCH

have to be in the 900 MHz band because channel numbers in the 1800 and

1900 MHz bands are the same.

See also: SET BCCH, CONFIG CH, CONFIG TCH MSLEVEL, TCH TYPE,

TRIPLEBAND

Dependency: file: evaluation.rbm, ev utils.rbs, ev prt.rbs

Example: GSM TYPE, 900

GSM TYPE, 1900

#### MES TADV

Parameters: None

Description: The measurement of the Timing Advance is carried out. It describes the offset

to the current setting in microseconds, and should be zero at each setup. The

setting of one bit corresponds to 3.69 µs.

The settling time is taken into consideration by the measurement driver

automatically.

See also: SET TADV

Dependency: files: evaluation.rbm, ev\_utils.rbs, ev\_prt.rbs

**Example**: MES TADV

#### MS INFO

Parameters: None

Description: The report from the mobile is read. It includes the following information: IMSI

number, IMEI number, the MS Class, and the dialed number if it was an MS Call. The dialed number will show only blank characters if a BS Call was

performed.

Usually this command is carried out just after the call has been established to get this unique IMEI number. Consequently the test protocol can be attached

to the right mobile even if the test does not reach the end.

See also: MS REPORT

Dependency: files: evaluation.rbm, ev\_utils.rbs, ev\_prt.rbs

Example: MS INFO

#### MS REPORT

Parameters: ExpRxQual

ExpRxQual Describes the number of the expected RX Quality of the mobile.

Description: The report from the mobile is read. It includes:

RX Level, RX Qual, Power Control, Timing Advance.

The measurement itself is performed by the mobile, and because of the nature of GSM it takes about 500 milliseconds until the correct result is transferred to the tester. The report is then evaluated by the test program to ensure the correct report is read in and to avoid early (old) reports. This can be done by evaluating the RX Qual and the RX Level, because the test program knows the BS Level and hence the limits for the RX Level report. The program is able to find the correct report by asking for several reports until it is in the expected limits or it takes the latest report after a certain period of time (frames). The

value 3 results from the ETSI specification, it says at an RX Level of –102 dBm the mobile is allowed to report an RX Qual between zero and three.

At input levels higher than -82 dBm, the parameter for the expected RX

Quality must be 0, to fulfill the ETSI and GSM limits.

Note: RX Quality measurements made by the mobile are similiar to the RBER

measurements made by the test instrument.

See also: MS INFO, RBER ALL

Dependency: file: evaluation.rbm, ev\_utils.rbs, ev\_prt.rbs

Examples: MS REPORT

MS REPORT, 3

PHASE MAX

Parameters: Count

Count Number specifying how many measurements are carried out.

Description: TX Phase Error RMS measurements are performed as many times as given

by the parameter and then the maximum is calculated.

Could be carried out after TX\_ALL measurement if maximum value is needed

for Phase Error RMS only.

See also: TX ALL, TX ALL MAX, TX ALL AVG

Dependency: file: evaluation.rbm, ev\_utils.rbs, ev\_prt.rbs

Example: PHASE\_MAX, 5

RBER ALL

Parameters: None

Description: RX-related measurements are performed, like Residual Bit Error Rate, Class

Ib, Class II and Frame Erasure Rate.

The number of bits to be taken into account is specified when the BER loop is

closed.

Note: The BER loop has to be closed first.

See also: BER LOOP, BER ALL, FBER ALL, MS REPORT

Dependency: files: evaluation.rbm, ev\_utils.rbs, ev\_prt.rbs

Example: RBER\_ALL

RS232\_BS\_CALL

Parameters: None

Description: The program is looking for a BS Call initialized by AT Modem commands

carried out by the serial interface connection.

First the program checks whether a network is available, and then the BS Call

is initiated while the mobile responses via the RS-232 interface (COM2).

Note: This function uses COM2. Use INIT COM to initalize this serial interface.

See also: RS232\_TERM\_CALL, RS232\_MS\_CALL, INIT\_COM

Dependency: files: ev cmd.rbs, ev utils.rbs, rs232.rbl

Example: RS232\_BS\_CALL

RS232 MS CALL

Parameters: Phone

Phone Number specifying the phone number for the call.

Description: The program is looking for an MS Call initialized by AT Modem commands

carried out by the serial interface connection.

After network detection the program sends a serial command to the serial interface, and the mobile establishes an MS Call with phone number included.

Note: This function uses COM2. Use INIT COM to initalize this serial interface.

See also: RS232 TERM CALL, RS232 BS CALL, INIT COM

Dependency: files: ev\_cmd.rbs, ev\_utils.rbs, rs232.rbl

Example: RS232 MS CALL, 123456789

#### RS232 TERM CALL

Parameters: None

Description: Terminates the call by using AT Command via the serial interface.

The mobile station releases an existing call and the test is finished afterwards. If the BER loop is still closed it will be opened and measurement will be finished automatically, the operator does not need to take care about an

existing BER loop.

Notes: This function uses COM2. Use INIT COM to initalize this serial interface.

The test protocol can be printed by carrying out the PUSH RESULT script

command.

See also: TERM BY MS, TERM BY BS, PUSH RESULT, INIT COM

Dependency: files: ev\_cmd.rbs, ev\_utils.rbs, rs232.rbl

Example: RS232 TERM CALL

#### SET BCCH

Parameters: BCCH

BCCH = Number: Channel number of the broadcast channel

(BCCH).

MID: Mid channel.

MID UP: Middle channel in the upper band (1800 MHz).

MID TRI: Middle channel in the 1900 MHz band.

Description: The Broadcast Control Channel can be set directly by using channel numbers

or alias names.

Note: During a call it is not allowed to change the BCCH.

See also: GSM TYPE, SET CHANNEL, CONFIG CH

Dependency: files: evaluation.rbm, ev\_utils.rbs, ev\_menu.rbs, evconfig.rbs, ev\_prt.rbs

Examples: SET BCCH, 63

SET\_BCCH, MID SET\_BCCH, MID\_UP SET\_BCCH, MID\_TRI

#### SET CHANNEL

Parameters: Band

Band String describing the frequency range used during the test.

Description: The Low, Mid, and High channels are defined by this command.

The real channel numbers can be modified by the user in the Evaluation Test Configuration Menu. This command has to be carried out before a channel setup is performed, usually at the beginning of a script file. Real triple-band mobiles with handover in all three bands may not yet be available, it is

necessary to switch them manually.

See also: GSM TYPE, CONFIG CH, CONFIG TCH MSLEVEL, SET BCCH,

TRIPLEBAND

Dependency: files: evaluation.rbm, ev\_utils.rbs, ev\_menu.rbs, evconfig.rbs

Examples: SET CHANNEL, GSM900

SET\_CHANNEL, GSM9001800 SET\_CHANNEL, GSM9001900 SET\_CHANNEL, E-GSM9001800 SET\_CHANNEL, E-GSM9001900 SET\_CHANNEL, E-GSM90018001900

SET IMSI

Parameters: IMSI

IMSI String containing the IMSI number of a SIM card.

Description: With this command different SIM card numbers can be defined at the

beginning of the test, like the Willtek standard test SIM card or German

Telecom test SIM card or special user test SIM card.

If BS Call is activated the IMSI number must be known by the tester.

The default number is the Willtek test SIM card number.

See also: In the configuration of the Evaluation Test there is a setup included for your

convenience.

Dependency: files: ev\_cmd.rbs, ev\_utils.rbs, ev\_menu.rbs, evconfig.rbs

**Example**: SET IMSI, 001010123456789

SET TADV

Parameters: TA

TA Number in the range from 0 to 63 bits describing the Timing

Advance in bit periods.

Description: The Timing Advance can be set by this command.

Note: After setting the Timing Advance the mobile needs some time for readjusting

itself.

See also: MES TADV

Dependency: files: evaluation.rbm, ev utils.rbs, ev prt.rbs

Examples: SET TADV, 10

SET TADV, 63

TCH TYPE

Parameters: Codec

Codec = FR: Selects a Full Rate voice traffic channel.

EFR: Selects an Enhanced Full Rate voice channel.

Description: Selects the type of voice traffic channel. The default is FR for Full Rate. If a

setup is necessary it should be done before a call is established.

Dependency: file: evaluation.rbm, ev\_utils.rbs, ev\_prt.rbs

Examples: TCH TYPE, FR

TCH\_TYPE, EFR

TERM\_BY\_BS

Parameters: None

Description: Prompts the user to initiate a call release on the phone (message

"DISCONNECT" appears on the screen). The call will be released. If the BER loop was closed it will be opened and measurements will be finished automatically, the operator does not need to take care about existing

BER loops.

The test protocol can be printed by carrying out the PUSH RESULT script

command.

See also: TERM BY MS, RS232 TERM CALL, PUSH RESULT

Dependency: file: evaluation.rbm, ev\_utils.rbs

Example: TERM\_BY\_BS

TERM\_BY\_MS

Parameters: None

Description: The mobile station releases an existing call and the test is finished afterwards.

If the BER loop is still closed it will be opened and measurement will be

finished automatically, the operator does not need to take care of existing BER

loops.

The test protocol can be printed by carrying out the PUSH\_RESULT script

command.

See also: TERM\_BY\_BS, RS232\_TERM\_CALL, PUSH\_RESULT

Dependency: file: evaluation.rbm, ev\_utils.rbs

Example: TERM\_BY\_BS

TRIPLEBAND

Parameters: None

Description: The triple-band instruction is shown on the screen and the test program is

halted till the test is continued by pressing a button.

It enables the user to switch the mobile into PCS 1900 mode.

Real triple-band mobiles with handover in all three bands are not available yet,

momentarily it is necessary to switch them manually.

See also: SET CHANNEL, GSM TYPE, CONFIG CH, SET BCCH

Dependency: files: ev cmd.rbs, ev utils.rbs, ev prt.rbs

Example: TRIPLEBAND

TX ALL

Parameters: Count

Count Number specifying how many measurements are carried out.

Description: All TX-related measurements are carried out, like Phase Error RMS, Phase

Error Peak, Frequency Error, TX Power, Template check, Corner points and

Flatness.

See also: TX POWER AVG, TX ALL MAX, PHASE MAX

Dependency: files: evaluation.rbm, ev utils.rbs, ev prt.rbs

Example: TX ALL, 1

TX ALL AVG

Parameters: Count

Count Number specifying how many measurements are carried out.

Description: Average of all TX measurements is calculated.

TX measurements are: Phase Error RMS, Phase Error Peak, Frequency

Error, TX Power, Template check, Corner points and Flatness.

See also: TX\_POWER\_AVG, TX\_ALL, TX\_ALL\_MAX, PHASE\_MAX

Dependency: files: evaluation.rbm, ev\_utils.rbs, ev\_prt.rbs

Example: TX\_ALL\_AVG, 5

TX\_ALL\_MAX

Parameters: Count

Count Number specifying how many measurements are carried out.

Description: Maximum of all TX measurements is calculated.

TX measurements are: Phase Error RMS, Phase Error Peak, Frequency

Error, TX Power, Template check, Corner points and Flatness.

See also: TX\_POWER\_AVG, TX\_ALL, TX\_ALL\_AVG, PHASE\_MAX

Dependency: file: ev\_cmd.rbs, ev\_utils.rbs, ev\_prt.rbs

Example: TX ALL MAX, 5

TX\_POWER

Parameters: Count

Count Number specifying how many measurements are carried out.

Description: The TX Power of a mobile is measured only. The number of measurements is

visible on the printout.

No averaging or any other statistical evaluation is done.

See also: TX POWER AVG, TX ALL, TX ALL MAX, TX ALL AVG

Dependency: file: evaluation.rbm, ev\_utils.rbs, ev\_prt.rbs

Examples: TX\_POWER, 1

TX\_POWER, 5

#### TX\_POWER\_AVG

Parameters: Count

Count Number specifying how many measurements are carried out.

Description: The TX Power of a mobile is measured only. MAX, MIN and AVG is calculated

for the number of measurements carried out.

See also: TX\_POWER, TX\_ALL, TX\_ALL\_MAX, TX\_ALL\_AVG

Dependency: file: evaluation.rbm, ev\_utils.rbs, ev\_prt.rbs

**Example**: TX\_POWER\_AVG, 5

#### **Common Parameters**

Some parameter values used in the CDMA commands can be shortened or used by other terms as follows:

| Original parameter value | Equivalent value          | Meaning                                                                                             |
|--------------------------|---------------------------|----------------------------------------------------------------------------------------------------|
| NULL                     | SAME<br>SKIP              | Used to indicate that a parameter does not need to be changed.                                      |
| PRIMARY                  | PRIME PRIM FIRST 1 1ST    | All of these indicate the first band in a dual-band test as selected in the RAPID! menu.            |
| SECONDARY                | SECOND<br>SEC<br>2<br>2ND | All of these indicate the second band in a dual-band tests as selected in the RAPID! menu.          |
| CELLULAR                 | CELL<br>US800             | All of these are used to indicate the US 800 (Cellular) band.                                       |
| PCS                      | USPCS<br>US1900           | All of these are used to indicate the US PCS (1900 MHz) band.                                       |
| KOREAN                   | KPCS<br>KOR               | All of these are used to indicate the Korean PCS (1700 MHz) band.                                   |
| CONTROL                  | CONT                      | These are used to indicate the same value as the control channel selected in the RAPID! menu.       |
| LOW                      | LO                        | These are used to indicate the Low channel value selected in the RAPID! menu for the long test.     |
| MID                      | MIDDLE<br>MED             | These are used to indicate the Mid channel value selected in the RAPID! menu for the long test.     |
| HIGH                     | HI                        | These are used to indicate the High channel value selected in the RAPID! menu for the long test.    |
| TRAFFIC                  | TRAFF<br>TRAF             | These are used to indicate the traffic channel value selected in the RAPID! menu for the fast test. |

| CONFIG  | CONFIGURATION DEFAULT DEF | Used to indicate that the appropriate value from the RAPID! menu is used.    |
|---------|---------------------------|------------------------------------------------------------------------------|
| MINIMUM | MIN                       | Used to indicate the Minimum Base Power selected in the RAPID! menu is used. |

#### BOX\_NEW

Parameters: None

Description: This command is used to close a box started by the INITIALIZE BOX

command. It will also create a new box if more tests are run that cause information to be sent to the printout. This command only affects the

appearance of printouts on the 4400 screen. It does not affect the appearance

of printouts sent to a printer.

#### CDMA\_ACPM

Parameters: Count

Count = NULL: Count is set to 1

number: (1 to 100)

Description: This command performs a number of (Count) adjacent channel power

measurements on the mobile. If Count is not supplied a single measurement is made. A pass/fail response is reported based on the spurious emissions limits

in the 4400 manual mode ACPM parameters menu.

Example: CDMA ACPM,

A single ACPM measurement is performed since Count is not supplied and a

pass/fail indication is reported.

#### CDMA CALL BY BS

Parameters: [NotPrintMobileInfo]

NotPrintMobileInfo (optional parameter)

number: 0 = Do print the registration information. The

value is automatically set to 0 if it is not specified.

1 = Do not print the mobile registration

information on the test printout

Description: This command is used to page the mobile. Once the mobile is on a call

registration information is retrieved from the mobile and printed. The optional parameter can be used to stop the printing of the registration information. This may be desirable if this information has already been printed by some other

means (CDMA MS INFO).

Example: CDMA CALL BY BS

This will cause the mobile to be paged, and the registration information will be

printed since the optional parameter has not been used.

#### CDMA CALL BY MS

Parameters: KeypadTest

KeypadTest = number 0 = Do not perform a keypad test

1 = Perform a keypad test

Description: With this function the operator is prompted to press all 12 keys on the mobile

and originate a call. If the call is successful the digits dialed are printed. If the keypad test is enabled the presence of all 12 digits in the sequence dialed are

tested for.

Example: CDMA CALL BY MS, 0

The operator will be prompted to originate a call from the mobile, and the

keypad test will not be performed.

#### CDMA DRATE

Parameters: Rate

Rate = FULL: Sets the FCH to the full data rate

HALF: Sets the FCH to the half data rate QUARTER: Sets the FCH to the quarter data rate

ACTIVE: Active power control

EIGHTH: Sets the FCH to the quarter data rate

Description: This command is used to set the data rate of the fundamental channel (FCH)

on the traffic channel. A line showing the data rate change appears on the test

printout.

Example: CDMA DRATE, EIGHTH

This command sets the FCH data rate to Eighth.

#### CDMA FER

Parameters: Count, BSLevel, TCHLevel

Count = NULL: Count is set to 1

number: 1 to 100

BSLevel = NULL: Do not change the 4400 RF output level

MINIMUM: Set the 4400 RF output level to the minimum

base power specified in RAPID!

number: Set the 4400 RF output level to the specified

number in dBm (-120.0 to -10.0)

TCHLevel = NULL: Do not change the 4400 traffic channel level

DEFAULT: Set the 4400 traffic channel level to the FER test

traffic level specified in RAPID!

number: Set the 4400 traffic channel level to the number

specified (-5.0 to -32.0)

Description: This performs a frame error rate (FER) test. Count is used to indicate the

number of FER tests to be conducted. If Count is greater than 1 an average of the results will be reported. Large FER Count values result in long test times and are discouraged under normal testing circumstances. The FER test

will be conducted in accordance with the parameters supplied in the CDMA\_FER\_SETUP command, using the Base Station RF Level and the Traffic Channel Level supplied. This allows for both sensitivity and dynamic

range testing.

Example: CDMA FER, 1, MIN, CONFIG

The frame error rate (FER) test will be performed once, at the minimum base

power level, and the FER test traffic level supplied by RAPID!.

#### CDMA FER SETTING OF CDMA FER SET OF CDMA FER SETUP

Parameters: MaxFram,ConfLev,LimLev,EnabOnOff

MaxFram = NULL: Do not change the frame error rate (FER)

maximum frame count

number: Set the frame error rate (FER) maximum frame

count to the number specified (100 to 10000)

CONFIG: Set the frame error rate (FER) maximum frame

count to the values specified in the RAPID!

cdma\_lim.ini file

ConfLev = NULL: Do not change the frame error rate (FER)

pass/fail confidence level

number: Set the frame error rate (FER) pass/fail

confidence level to the number specified (90.0 to

100.0%)

CONFIG: Set the frame error rate (FER) maximum frame

count to the values specified in the RAPID!

cdma lim.ini file

LimLev = NULL Do not change the frame error rate (FER)

pass/fail limit

number: Set the frame error rate (FER) pass/fail limit to

the number specified (0.0 to 5.0%)

CONFIG: Set the frame error rate (FER) maximum frame

count to the values specified in the RAPID!

cdma\_lim.ini file

EnabOnOff = NULL: Do not change the frame error rate (FER)

pass/fail limit enable status

ON: Enable the frame error rate (FER) pass/fail limit
OFF: Disable the frame error rate (FER) pass/fail limit

Description: This command can be used to enable and use the FER, conf. level and

frames parameters found in the 4400 manual mode FER menu. This allows for the control of the maximum number of frames that will be transmitted to the

mobile during an FER test as well as the pass/fail parameters.

Example: CDMA FER SETUP, 200, 100, ON

The maximum FER test frame count is set to 200, the confidence level is set

to 100% ensuring that all 200 frames will be transmitted, the pass/fail limit is

not changed (set to NULL) and the limit status is enabled.

#### CDMA FER VERR

Parameters: Count, BSLevel, TCHLevel[, AddTest] [, PowerControlReset] [, PrintOut]

Count = NULL: Count is set to 1

number: Count is set to number (1 to 100)

BSLevel = NULL: Do not change the 4400 RF output level

MINIMUM: Set the 4400 RF output level to the minimum

base power specified in RAPID!

number: Set the 4400 RF output level to the specified

number in dBm (-120.0 to -10.0)

TCHLevel = NULL: Do not change the 4400 traffic channel level

DEFAULT: Set the 4400 traffic channel level to the FER test

traffic level specified in RAPID!

number: Set the 4400 traffic channel level to the number

specified (-5.0 to -32.0)

AddTest = NULL: AddTest is set to 0

number: (7 if not supplied)

Additional TX tests are performed concurrently to

frame error rate (FER) as follows:

0 = No TX tests 1 = TX vector error 2 = TX max power

3 = TX vector error and max power

4 = TX minimum power

5 = TX Vector error and minimum power

6 = TX average power

7 = TX vector error and average power

PowerControlReset = NULL: PowerControlReset is set to FALSE

FALSE: No power control reset of the mobile is performed at the conclusion of the FER test

(default if not supplied)

TRUE: A power control reset of the mobile is performed

at the conclusion of the FER test

PrintOut = number: (2047 (all) if not supplied)

The tests that are to be printed in the printout.

This number is the sum of the following numbers.

Only add up the number of the tests desired in

the printout:

1 = waveform quality (rho)

2 = frequency error

4 = time error

8 = carrier feedthrough

16 = IQ imbalance

32 = peak phase error

64 = rms phase error

128 = rms vector error

256 = peak magnitude error

512 = rms magnitude error

1024 = RF power

Description:

The 4400 has the ability to perform RX and TX measurements concurrently, drastically reducing test times. This command utilizes this capability and allows TX vector error test and a mobile power test to be performed during a frame error rate (FER) test. The maximum power and minimum power tests run during FER utilize all up and all down power control bits respectively. Average power is run in accordance with the open loop estimate formula. A single occurrence of the TX vector error and power measurement is performed. The Count parameter controls the number of FER measurements performed.

Examples:

CDMA FER VERR, 1, MIN, CONFIG

This command performs a single FER sensitivity test (the 4400 RF output level is set to the minimum base power specified in RAPID!), and all of the TX tests listed under the Printout parameter (2047). The RF power test is average power, so the closed loop power control is not changed during the test.

CDMA FER VERR, 1, -25, CONFIG, 4

This command performs a single FER dynamic range test (the 4400 RF output level is set to –25 dBm), and a Minimum RF power test. Closed loop power control is set to all down bits during the test and is returned to the previous mode once the test is complete. The vector error tests are performed, but do not appear on the printout.

CDMA FER VERR, 1, MIN, CONFIG, 3

This command performs a single FER sensitivity test (the 4400 RF output level is set to the minimum base power specified in RAPID!), and all of the TX tests listed under the Printout parameter (2047). The RF power test is max power, so the closed loop power control is all up. A power control reset is not performed at the conclusion of the test, but the power control mode is returned to its initial state. All of the vector error tests are reported on the printout.

CDMA FER VERR, 1, MIN, CONFIG, 3, TRUE

This command performs a single FER sensitivity test (the 4400 RF output level is set to the minimum base power specified in RAPID!), and all of the TX tests listed under the Printout parameter (2047). The RF power test is max power, so the closed loop power control is all up. A power control reset is performed at the conclusion of the test, and the power control mode is returned to its initial state. All of the vector error tests are reported on the printout.

CDMA FER VERR, 1, MIN, CONFIG, 3, TRUE, 1163

This command performs a single FER sensitivity test (the 4400 RF output level is set to the minimum base power specified in RAPID!), and all of the TX tests listed under the Printout parameter (2047). The RF power test is max power, so the closed loop power control is all up. A power control reset is performed at the conclusion of the test, and the power control mode is returned to its initial state. The vector error tests reported are RF power, rms vector error, carrier feedthrough, frequency error, and waveform quality (rho) (1024 + 128 + 8 + 2 + 1).

#### CDMA FILENAME HEX

Parameters: Print

Print = 1: Use the mobile hex ESN as the default file name

for results

0: Use the mobile decimal ESN as the default file

name for results

Description: This command determines which ESN format is used as the default file name

for saving results to the 4400 hard drive.

Example: CDMA FILENAME HEX, 1

The hex ESN of the mobile is used as the default file name for saving test

results to the 4400 hard drive.

#### CDMA FREQ ERR

Parameters: Count

Count = NULL: Count is set to 1

number: 1 to 100

Description: This command measures the mobile TX frequency error. Count is used to

control the number of measurements taken. If Count is greater than 1,

maximum, minimum and average values are reported.

Example: CDMA FREQ ERR

Since Count is not specified it is automatically set to 1. A single TX frequency

measurement is performed and the single value is reported.

#### CDMA GATED

Parameters: Count, DRate

Count = NULL: Count is set to 1

number: (1 to 100)

DRate = NULL: Do not change the FCH data rate

HALF: Sets the FCH to the half data rate
QUARTER: Sets the FCH to the quarter data rate
EIGHTH: Sets the FCH to the eighth data rate

Description: This command performs a number (Count) of gated power measurements on

the mobile at the specified data rate. If Count is not specified Count is set to 1.

The previous data rate is restored after the measurements are taken. A

pass/fail response is reported using the limits mask in the 4400 manual Gated Power menu. Care should be taken to ensure that the mobile is in a gated power condition by using the appropriate radio configuration and data rate. If on an IS-2000 call (Radio Configuration ≥ 3) the data rate must be EIGHTH.

Any data rate will produce a gated power condition if on an IS-95 call.

Example: CDMA GATED,, EIGHTH

A single gated power measurement is taken at the eighth data rate. The

previous data rate is restored after the measurement is taken.

#### CDMA HOFF TRAF

Parameters: Band, Chan, Rcon, Sopt

Band = NULL: Do not change the band

PRIMARY: Set the band to the first band in the dual-band

test in the RAPID! menu

SECONDARY: Set the band to the second band in the dual-

band test in the RAPID! menu

US800: Set the band to the US 800 MHz cellular band USPCS: Set the band to the US PCS 1900 MHz band KPCS: Set the band to the Korean PCS 1700 MHz band

Chan = NULL: Do not change the channel

CONTROL: Set the channel to the same value as the control

channel in the RAPID! menu

LOW, MID, HIGH: Set the channel to the value set in the RAPID!

menu for one of the channels in the long test

TRAFFIC: Set the channel to the value set in the RAPID!

menu in the traffic channel for the short test

number: Set the channel to this number (must be a valid

channel number for the band selected)

Rcon = NULL: Do not change the radio configuration

CONFIG: Set the radio configuration to the value set in the

RAPID! menu

number: Set the radio configuration to the value specified

(1 - 5)

Sopt = NULL: Do not change the service option

CONFIG: Set the service option to the value set in the

RAPID! menu

number: Set the radio configuration to the value specified

(1, 2, 3, 9, 17, 55, 32768)

Description: This command performs a handoff, and allows for changes in the band,

channel, radio configuration, and service option. Changes in all four of these

parameters are not recommended.

Example: CDMA HOFF TRAF, US800, MID, ,

This command performs a handoff to the US 800 (cellular) band with the channel specified in RAPID! for the long test middle channel. The Rcon and Sopt are NULL indicating that the current settings should be maintained.

#### CDMA LEVEL

Parameters: BaseLevel

BaseLevel = NULL: Do not change the 4400 RF output level

MINIMUM: Set the 4400 RF output level to the minimum

base power specified in RAPID!

number: Set the 4400 RF output level to the specified

number in dBm (-120.0 to -10.0)

Description: This command sets the 4400 RF output level to the BaseLevel value. If

BaseLevel is not supplied then no change is made.

Example: CDMA LEVEL, -40

The 4400 RF output level is set to -40.0 dBm.

#### CDMA MS INFO

Parameters: None

Description: This command places information about the test mobile into the printout.

Example: CDMA MS INFO

The following mobile-dependent information is printed:

Mobile Information:

Phone ID: (973) 656-7005

Phone Serial Number 3F 8BF7D9 Phone Class: US 800-3

Protocol Version: 6

#### CDMA OPEN

Parameters: StepSize

StepSize = NULL: Do not change the base power step

number: Set the base power step to the size indicated

(-30.0 to +30.0 dB)

Description: This command performs an open loop power response measurement on the

mobile. If StepSize is not supplied the base power step value in the 4400 manual open loop power menu is used. The initial power value and pass/fail status is reported. The pass/fail status is in accordance with the open loop power response template in the 4400 manual Open Loop Power menu.

Example: CDMA OPEN,

An open loop power response measurement is made using the base power

step value in the 4400 manual Open Loop Power menu.

#### CDMA POW

Parameters: Count

Count = NULL: Count is set to 1

number: (1 to 100)

Description: This command performs a number (Count) of open loop power measurements

on the mobile. If Count is greater than 1, minimum, maximum and average values are reported. If Count is NULL or 1 then the single measurement value is reported. The limits are determined by the open loop estimate formula.

Example: CDMA\_POW, 10

10 open loop power measurements are made and the maximum, minimum

and average values are reported.

#### CDMA\_POW\_2

Parameters: Level, NewLevel, PowerControlReset

Level = NULL: Do not change the 4400 RF output level

MINIMUM: Set the 4400 RF output level to the minimum

base power specified in RAPID!

number: Set the 4400 RF output level to the specified

number in dBm (-120.0 to -10.0)

NewLevel = NULL: Do not change the posttest 4400 RF output level

MINIMUM: Set the 4400 posttest RF output level to the

minimum base power specified in RAPID!

RETURN: Set the 4400 posttest RF output level to the

pretest value

number: Set the 4400 posttest RF output level to the

specified number in dBm (-120.0 to -10.0)

PowerControlReset = NULL: PowerControlReset is set to FALSE

TRUE: Perform a power control reset after the

measurement

FALSE: Do not perform a power control reset after the

measurement

Description: This command performs an open loop power measurement on the mobile.

The 4400 RF output level is set to the Level value, and a power measurement is made 100 ms later. The 4400 RF output level is set to the NewLevel value after the measurement is taken, and a power control reset procedure is performed at the new level if desired. The limits used are determined by the

open loop estimate formula.

Example: CDMA POW 2,-40,-60

The 4400 RF output level is set to –40.0 dBm, and a power measurement taken after 100 ms. The 4400 RF output level is then set to –60.0 dBm and no

power control reset is performed.

#### CDMA\_POW\_CTRL or CDMA\_POWER\_CONTROL

Parameters: PowCtrlCmd,[PowCtrlCmd]

PowCtrlCmd = UP: All power control bits set to up

DOWN: All power control bits set to down ALTERNATING: Alternating power control bits

ACTIVE: Active power control

number: A specific number of down or up power control

bits (-100 to +100 but not 0)

PowCtrlCmd = RESET: Causes a power control reset procedure to be

performed on the mobile

Description: This command is used to set the closed loop power control mode of the 4400.

The 4400 can send all power up bits, all power down bits, or a specific number of power up or power down bits to the mobile. It can send alternating power up and power down bits to the mobile. It can also send the appropriate number of power up or power down bits to actively set the mobile output power to the correct level as determined by the open loop estimate formula (active).

The optional second parameter (reset) can be used in the alternating or active power control mode to reset the mobile output power to the value determined by the open loop estimate formula. This is a single shot operation. Once the reset is complete, the 4400 returns to the alternating or active power control

mode.

Example: CDMA POW CTRL, ALT, RESET

The 4400 is set to the alternating power control mode, and the mobile is sent the appropriate number of power up or power down bits necessary to correct its power output as determined by the open loop estimate formula. Once the

reset is complete, the 4400 remains in the alternating mode.

#### CDMA POW MAX

Parameters: Count, Level

Count = NULL: Count is set to 1

number: (1 to 100)

Level = NULL: Do not change the 4400 RF output level

MINIMUM: Set the 4400 RF output level to the minimum

base power specified in RAPID!

number: Set the 4400 RF output level to the specified

number in dBm (-120.0 to -10.0)

Description: This command performs a number (Count) of maximum power measurements

on the mobile using the same procedure as the 4400 manual mode menu. The 4400 RF output level is set to the Level value. If Level is not supplied, the max power test base power level in the 4400 manual mode Min Max Power menu is used. The power control mode is set to all down and Count measurements are performed. If Count is greater than 1 a maximum, minimum, and average value is reported. If Count is not supplied or is 1 then the single measurement is reported. The 4400 RF output level is returned to its previous value, the power control mode is restored, and a power control reset procedure is

performed.

Example: CDMA\_POW\_MIN,,

The 4400 RF output level is set to the max power test base power level in the 4400 manual mode Min Max Power menu. The power control mode is set to all down. A single minimum power measurement is taken and reported since Count is not supplied. The 4400 RF output level is restored to its previous value. The previous power control mode is restored, and a power control reset

procedure is performed.

CDMA POW MAX 2

Parameters: Level, NewLevel, PowerControlReset

Level = NULL: Do not change the 4400 RF output level

MINIMUM: Set the 4400 RF output level to the minimum

base power specified in RAPID!

number: Set the 4400 RF output level to the specified

number in dBm (-120.0 to -10.0)

NewLevel = NULL: Do not change the posttest 4400 RF output level

MINIMUM: Set the 4400 posttest RF output level to the

minimum base power specified in RAPID!

number: Set the 4400 posttest RF output level to the

specified number in dBm (-120.0 to -10.0)

PowerControlReset = NULL: PowerControlReset is set to TRUE

TRUE: Perform a power control reset after the

measurement

FALSE: Do not perform a power control reset after the

measurement

Description: This command performs a maximum power measurement on the mobile.

Closed loop power control is set to all power up, the 4400 RF output level is set to the Level value, and a power measurement is taken 100 ms later. The RF output level is set to the NewLevel value, the previous power control mode is restored, and a power control reset procedure is performed if desired.

Example: CDMA POW MAX 2, MIN, -60, TRUE

The 4400 power control mode is set to all power up, the 4400 RF output level is set to minimum base power specified in RAPID!, and a power measurement is taken after 100 ms. The 4400 RF output level is set to –60.0 dBm after the measurement is taken, the power control mode is restored, and a power

control reset procedure is performed.

#### CDMA POW MIN

Parameters: Count, Level

Count = NULL: Count is set to 1

number: (1 to 100)

Level = NULL: Do not change the 4400 RF output level

MINIMUM: Set the 4400 RF output level to the minimum

base power specified in RAPID!

number: Set the 4400 RF output level to the specified

number in dBm (-120.0 to -10.0)

Description: This command performs a number (Count) of minimum power measurements

on the mobile using the same procedure as the 4400 manual mode menu. The 4400 RF output level is set to the Level value. If Level is not supplied the min power test base power level in the 4400 manual mode Min Max Power menu is used. The power control mode is set to all down and Count measurements are performed. If Count is greater than 1 a maximum, minimum, and average value is reported, If Count is not supplied or is 1 then the single measurement is reported. The 4400 RF output level is returned to its previous value, the power control mode is restored, and a power control reset procedure is

performed.

Example: CDMA POW MIN,,

The 4400 RF output level is set to the min power test base power level in the 4400 manual mode Min Max Power menu. The power control mode is set to all down. A single minimum power measurement is taken and reported since Count is not supplied. The 4400 RF output level is restored to its previous value. The previous power control mode is restored, and a power control reset

procedure is performed.

#### CDMA POW MIN 2

Parameters: Level, NewLevel, PowerControlReset

Level = NULL: Do not change the 4400 RF output level

MINIMUM: Set the 4400 RF output level to the minimum

base power specified in RAPID!

number: Set the 4400 RF output level to the specified

number in dBm (-120.0 to -10.0)

NewLevel = NULL: Do not change the posttest 4400 RF output level

MINIMUM: Set the 4400 RF output level to the minimum

base power specified in RAPID!

number: Set the 4400 RF output level to the specified

number in dBm (-120.0 to -10.0)

PowerControlReset = NULL: PowerControlReset is set to TRUE

TRUE: Perform a power control reset after the

measurement

FALSE: Do not perform a power control reset after the

measurement

Description: This command performs a minimum power measurement on the mobile.

Closed loop power control is set to all power down, the 4400 RF output level is set to the Level value, and a power measurement is taken 100 ms later. The RF output level is set to the NewLevel value, the previous power control mode is restared, and a newer central reset precedure in performed if desired.

is restored, and a power control reset procedure is performed if desired.

Example: CDMA POW MIN 2,-25,-60, TRUE

The 4400 power control mode is set to all power down, the 4400 RF output level is set to –25 dBm, and a power measurement is taken after 100 ms. The 4400 RF output level is set to –60.0 dBm after the measurement is taken, the power control mode is restored, and a power control reset procedure is

performed.

CDMA PRI HEADER

Parameters: File

File = file name: This is the name of a text file that resides in the

/rapid/evaluation folder

Description: This command is used to print custom information to the RAPID! printout. The

File parameter is the name of a text file that resides in the /rapid/evaluation folder on the 4400. RAPID! opens this file and copies the text it contains into the printout and then closes the file. If the file does not exist in this folder, an

error will occur.

**Example**: CDMA\_PRI\_HEADER, header.hdr

The header.hdr file in the /rapid/evaluation folder on the 4400 is opened, the text information in this file is copied to the RAPID! printout, and header.hdr is

closed. An error is generated if header.hdr does not exist in the

/rapid/evaluation folder on the 4400.

CDMA REL BY BS

Parameters: There are no parameters for this function.

Description: This performs a base station release.

Example: CDMA REL BY BS

This will cause the mobile to be released from the call, by the 4400.

CDMA SET SECTOR 1

Parameters: PILLev,SYNCLev,QPCHLev,QPCHStat,PAGLev,FCHLev,SCHLev

Count = NULL: Do not change the forward sector 1 level

number: Set the forward sector 1 level to the value

specified. The allowable values for each individual parameter are shown below

PILLev = number: Forward pilot channel level (-32.0 to -5.0 dB) SYNCLev = number: Forward sync channel level (-32.0 to -5.0 dB)

QPCHLev = number: Forward quick paging channel level

(-5 to +2 dB)

PAGLev = number: Forward paging channel level

(-32.0 to -5.0 dB)

FCHLev = number: Forward fundamental channel level

(-32.0 to -5.0 dB)

SCHLev = number: Forward supplemental channel level

(-32.0 to -5.0 dB)

QPCHStat = NULL: Do not change the forward quick paging channel

state

ON: Turn the forward quick paging channel on OFF: Turn the forward quick paging channel off

Description: This command sets the levels of the 4400 forward CDMA code channels. The

forward quick paging channel can also be turned on or off.

Example: CDMA\_SET\_SECTOR\_1,-7,-16,,,-12,-7.4,

The forward pilot channel is set to -7.4 dB, while the sync channel level is set to -16.0 dB, the paging channel level is set to -12 dB, and the fundamental channel level is set to -7.4 dB. The quick paging channel level and state, and

the supplemental channel level remain unchanged since they are not

specified.

### CDMA TRAF

Parameters: Band, Chan, Rcon, Sopt

Band = NULL: Do not change the band

PRIMARY: Set the band to the first band in the dual-band

test in the RAPID! menu

SECONDARY: Set the band to the second band in the dual-

band test in the RAPID! menu

CELLULAR: Set the band to the US 800 MHz cellular band PCS: Set the band to the US PCS 1900 MHz band KOREAN: Set the band to the Korean PCS 1700 MHz band

Chan = NULL: Do not change the channel

CONTROL: Set the channel to the same value as the control

channel in the RAPID! menu

LOW, MID, HIGH: Set the channel to the value set in the RAPID!

menu for one of the channels in the long test

TRAFFIC: Set the channel to the value set in the RAPID!

menu in the traffic channel for the short test

number: Set the channel to this number (must be a valid

channel number for the band selected)

Rcon = NULL: Do not change the radio configuration

CONFIG: Set the radio configuration to the value set in the

RAPID! menu

number: Set the radio configuration to the value specified

(1 - 5)

Sopt = NULL: Do not change the service option

CONFIG: Set the service option to the value set in the

RAPID! menu

number: Set the radio configuration to the value specified

(1, 2, 3, 9, 17, 55, 32768)

Description: This command is used to set the CDMA traffic channel parameters (Band, RF

Channel, Radio Configuration, and Service Option) to explicit values

(numbers) or values set in the RAPID! menu.

Example: CDMA TRAF, PRIME, LOW, DEF, DEF

Sets the CDMA traffic band to the first band selected in the RAPID! menu for a dual-band test. Sets the CDMA traffic channel to the low channel value selected in the RAPID! menu for the long test. Sets the CDMA traffic radio configuration and service option to the values selected in the RAPID! menu.

CDMA TX CODE

Parameters: Count

Count = NULL: Count is set to 1

number: (1 to 100)

Description: This command performs a number of (Count) code domain measurements on

the mobile. The power, phase, and time error of the reverse fundamental channel (RFCH) relative to the reverse pilot channel (RPCH) is reported. Only the average value is reported. The mobile must be on an IS-2000 call. The

RFCH power limits are based on the mobile data rate.

Example: CDMA\_TX\_CODE,

A single code domain measurement is performed at the current data rate. RFCH power, phase and time error relative to the RPCH measurements are

reported.

CDMA TX WQU

Parameters: Count[,Printout]

Count = NULL: Count is set to 1

number: (1 to 100)

Printout = number: (2047 (all) if not supplied) The tests that are to be

printed in the printout. This number is the sum of the following numbers. Only add up the number

of the tests desired in the printout:

1 = waveform quality (rho) 2 = frequency error

4 = time error

8 = carrier feedthrough

16 = IQ imbalance

32 = peak phase error

64 = rms phase error

128 = rms vector error

256 = peak magnitude error

512 = rms magnitude error

1024 = RF power

Description: This command performs a number of (Count) TX waveform quality

measurements. If Count is not supplied it is set to 1. If Count is greater than 1 maximum, minimum, and average values are reported. Only the tests included in Printout are reported. If Printout is not supplied it is set to 2047 (all tests). The RF power test performed is open loop. Limits for RF power are based on

the open loop estimate formula.

Examples: CDMA TX WQU,

Since Count and Printout are not supplied, one TX waveform quality measurement is performed, and all tests are reported as single values.

CDMA\_TX\_WQU,,3

Since Count is not supplied, tests are reported as single values. Only

waveform quality (rho) and frequency error are reported.

CDMA VOICE CHECK

Parameters: There are no parameters for this function.

Description: This performs a voice loopback check. The operator is prompted to perform a

voice check and provide a pass/fail decision through the 4400 softkeys.

Example: CDMA VOICE CHECK

CHANGE\_CCCH

Parameters: Band, Chan, SID, Level, MCC, MNC, NID

Band = NULL: Do not change the band

PRIMARY: Set the band to the first band in the dual-band

test in the RAPID! menu

SECONDARY: Set the band to the second band in the dual-

band test in the RAPID! menu

CELLULAR: Set the band to the US 800 MHz cellular band PCS: Set the band to the US PCS 1900 MHz band KOREAN: Set the band to the Korean PCS 1700 MHz band

Chan = NULL: Do not change the channel

CONTROL: Set the channel to the same value as the control

channel in the RAPID! menu

LOW, MID, HIGH: Set the channel to the value set in the RAPID!

menu for one of the channels in the long test

TRAFFIC: Set the channel to the value set in the RAPID!

menu in the traffic channel for the short test

number: Set the channel to this number (must be a valid

channel number for the band selected)

SID = NULL: Do not change the SID

SID: Set the SID to the value set in the RAPID! menu number: Set the SID to the value specified (0 – 32768)

Level = NULL: Do not change the RF level of the control

channel

number: Set the RF level of the control channel to the

value specified (0 to -120 dBm)

MCC = NULL: Do not change the mobile country code

number: Set the mobile country code to the value

specified (0 to 999)

CONFIG: Set the mobile country code to the value set in

the cdma car.ini file

MNC = NULL: Do not change the mobile network code

number: Set the mobile network code to the value

specified (0 to 99)

CONFIG: Set the mobile network code to the value set in

the cdma mob.ini file

NID = NULL: Do not change the network ID

number: Set the network ID to the value specified (0 to

65535)

CONFIG: Set the network ID to the value set in the

cdma car.ini file

Description: This command is used to set the CDMA Control Channel parameters (Band,

RF Channel, SID, RF Level, MCC, MNC, and NID) to explicit values

(numbers) or values set in the RAPID! menu and ini files.

Example: CHANGE CCCH, CELL, 384,,-60,,,

Sets the CDMA control channel to the cellular band channel 384. The SID (NULL) used is from the RAPID! menu. The RF level is set to –60 dBm. The

MCC, MNC, and NID are not changed.

#### DIVIDER BLANK

Parameters: None

Description: This command places a blank line into a printout.

### INITIALIZE BOX

Parameters: None

Description: This command is used to start a printout in the 4400 menu. It creates a box

(looks like thick lines) into which test results or other information are printed. This command only affects the appearance of printouts on the 4400 screen. It

does not affect the appearance of printouts sent to a printer.

### MEASUREMENT HEADERS

Parameters: None

Description: This command places the following text line into a printout:

BS (dBm) Ch. LL UL Measured

This line indicates the 4400 RF output level, channel, lower limit, upper limit,

and measured value of subsequent tests.

### MS REG

Parameters: There are no parameters for this function.

Description: This forces the mobile phone to perform a registration. This will provide the

4400 with the information necessary to page the mobile.

Example: MS REG

Forces the mobile phone to register.

SET AWGN

Parameters: Mode,Level

Mode = NULL: Do not change the AWGN state

ON: Turn the AWGN on OFF: Turn the AWGN of

Level = NULL: Do not change the AWGN level

number: Set the AWGN level to the value specified

(-10.0 to +5.0 dB)

Description: This command is used to turn the additive white gaussian noise (AWGN)

generator on or off and to set its level relative to the 4400 RF output level.

Example: SET AWGN, ON, 0

The AWGN generator is turned on and the level is set to 0 dB relative to the

4400 RF output level.

## Script Example 1 (GSM)

| Script                            | Description                                             |
|-----------------------------------|---------------------------------------------------------|
| ,dualband test, version 1.0       | Header information at the beginning of a script         |
| Wittmann Andreas, 26.09.2000      | Who did it and when was it created, modified            |
| LOGGING, file                     | Logging to file enabled                                 |
| SCPI LOG, 1                       | SCPI commands are written to the log file               |
| DESCRIPTION, Evaluation: Test1    | Description used during test                            |
| GSM TYPE, 900                     | GSM Network 900/1800                                    |
| SET CHANNEL, E-GSM9001800         | Channels alias names enabled for that frequency range   |
| SET BCCH, MID                     | Sets the BCCH of the Network to the Mid channel         |
| CONFIG CH, -65, 13, MID           | BS Level = -65 dBm, MS Pwr Level = 13, TCH = Mid        |
| COUPLING LOSS, "ev dual.cpl"      | Coupling loss file used                                 |
| RESET STOPWATCH                   | Resets the stopwatch, time is measured from now on      |
| ,CALL BY MS                       | Not used, if comma removed then MS CALL is enabled      |
| CALL BY BS                        | Base Station Call active from now on                    |
| RESET STOPWATCH                   | Resets the stopwatch, time is measured from now on      |
| TIME STAMP, Call established      | Takes time stamp, comment is visible during test run    |
| MS INFO                           | Information from the MS, like IMEI number etc           |
| BER LOOP, 1, 8200, 0              | Loop for RBER, 8200 Bits, autodetect. round-trip delay  |
| CONFIG CH,-102,5,LOW              | BS Level = -102 dBm, MS Pwr Level = 5, TCH = Low        |
| TX ALL, 1                         | All TX measurements, one time                           |
| RBER ALL                          | RBER measurements, class Ib, class II, FER              |
| MS REPORT                         | Reports information from MS, like RX Lev, RX Qual       |
| CONFIG CH,-102,5,MID              | BS Level = –102 dBm, MS Pwr Level = 5, TCH = Mid        |
| TX ALL,1                          | All TX measurements, one time                           |
| ACPM, 1, 5                        | ACPM, modulation, averaging 5 times                     |
| ACPM, 2, 5                        | ACPM, switching, maximum over 5 times                   |
| RBER ALL                          | RBER measurements, class Ib, class II, FER              |
| MS REPORT                         | Report information from MS, like RX Lev, RX Qual        |
| CONFIG_CH,-102,5,HIGH             | BS Level = –102 dBm, MS Pwr Level = 5, TCH = High       |
| TX ALL,1                          | All TX measurements, one time                           |
| RBER ALL                          | RBER measurements, class Ib, class II, FER              |
| MS REPORT                         | Report information from MS, like RX Lev, RX Qual        |
| CONFIG_CH,-80,10,HIGH             | BS Level = -80 dBm, MS Pwr Level = 10, TCH = High       |
| TX ALL,1                          | All TX measurements, one time                           |
| MS REPORT                         | Report information from MS, like RX Lev, RX Qual        |
| CONFIG CH,-65,19,HIGH             | BS Level = -65 dBm, MS Pwr Level = 19, TCH = High       |
| TX ALL,1                          | All TX measurements, one time                           |
| MS REPORT                         | Report information from MS, like RX Lev, RX Qual        |
| TIME_STAMP, Handover to GSM 1800, | Take test time, comment                                 |
| CONFIG CH, -65, 7, MID UP         | BS Level = -65 dBm, MS Pwr Level = 7, TCH = Mid up      |
| TX_ALL,1                          | All TX measurements, one time                           |
| MS REPORT                         | Report information from MS, like RX Lev, RX Qual        |
| CONFIG CH,-100,0,MID UP           | BS Level = -100 dBm, MS Pwr Level = 0, TCH =            |
|                                   | High_up                                                 |
| TX_ALL,1                          | All TX measurements, one time                           |
| ACPM, 1, 5                        | ACPM, modulation, averaging 5 times                     |
| ACPM, 2, 5                        | ACPM, switching, maximum over 5 times                   |
| RBER_ALL                          | RBER measurements, class lb, class II, FER              |
| MS_REPORT                         | Report information from MS, like RX Lev, RX Qual        |
| CONFIG_CH,-80,10,LOW_UP           | BS Level = -80 dBm, MS Pwr Level = 10, TCH = Low_up     |
| TX_ALL,1                          | All TX measurements, one time                           |
| MS_REPORT                         | Report information from MS, like RX Lev, RX Qual        |
| CONFIG_CH,-65,15,HIGH_UP          | BS Level = -65 dBm, MS Pwr Level = 15, TCH =            |
|                                   | High_up                                                 |
| TX_ALL,1                          | All TX measurements, one time                           |
| MS_REPORT                         | Reports information from MS, like RX Lev, RX Qual       |
| TIME_STAMP, Measurement finished  | Takes test time, comment                                |
| CONFIG_CH,-60,15,HIGH_UP          | Keeps the network active for the next mobile            |
| TERM_BY_BS                        | Terminates the call by the Base Station                 |
| TIME_STAMP, Test finished         | Takes test time, comment                                |
| PUSH RESULT                       | Pushes the results from temporary location to the print |
| 110011_100011                     | location for the protocol print                         |

## Script Example 2 (GSM)

| Script                                    | Description                                                                                   |
|-------------------------------------------|-----------------------------------------------------------------------------------------------|
| ,RS-232 controlled test, version 1.0      | Header information at the beginning of a script                                               |
| Wittmann Andreas, 26.09.2000              | Who did it and when was it created, modified                                                  |
| LOGGING, file                             | Logging to file enabled                                                                       |
| SCPI LOG, 1                               | SCPI commands are written to the log file                                                     |
| DESCRIPTION, Evaluation: Test1            | Description used during test                                                                  |
| GSM TYPE, 900                             | GSM Network 900/1800                                                                          |
| SET CHANNEL, E-GSM9001800                 | Channels alias names enabled for that frequency range                                         |
| SET BCCH, MID                             | Sets the BCCH of the Network to the MID channel                                               |
| CONFIG CH, -65, 13, MID                   | BS Level = -65 dBm, MS Pwr Level = 13, TCH = Mid                                              |
| COUPLING DATA, test2, 900, 1.0, 1800, 2.0 | Coupling loss data, one factor for 900 and one for 1800                                       |
| INIT_COM, 2                               | Initialization of COM Port 2                                                                  |
| RESET_STOPWATCH                           | Resets the stopwatch, time is measured from now on                                            |
| RS232_MS_CALL,1234567890                  | RS-232-controlled MS CALL, No. 1234567890                                                     |
| ,CALL_BY_BS                               | Not used, if comma removed then BS CALL is enabled                                            |
| RESET_STOPWATCH                           | Resets the stopwatch, time is measured from now on                                            |
| TIME_STAMP, Call established              | Takes time stamp, comment is visible during test run                                          |
| MS_INFO                                   | Information from the MS, like IMEI number etc                                                 |
| BER_LOOP,1,8200,0                         | Loop for RBER, 8200 Bits, autodetect. round-trip delay                                        |
| CONFIG_CH,-102,5,LOW                      | BS Level = -102 dBm, MS Pwr Level = 5, TCH = Low                                              |
| TX_ALL,1                                  | All TX measurements, once                                                                     |
| RBER_ALL                                  | RBER measurements, class lb, class II, FER                                                    |
| MS_REPORT                                 | Reports information from MS, like RX Lev, RX Qual                                             |
| CONFIG_CH,-102,5,MID                      | BS Level = –102 dBm, MS Pwr Level = 5, TCH = Mid                                              |
| TX_ALL,1                                  | All TX measurements, one time                                                                 |
| ACPM, 1, 5                                | ACPM, modulation, averaging 5 times                                                           |
| ACPM, 2, 5                                | ACPM, switching, maximum over 5 times                                                         |
| RBER_ALL                                  | RBER measurements, class lb, class II, FER                                                    |
| MS_REPORT                                 | Reports information from MS, like RX Lev, RX Qual                                             |
| CONFIG_CH, -102, 5, HIGH                  | BS Level = –102 dBm, MS Pwr Level = 5, TCH = High                                             |
| TX_ALL,1 RBER ALL                         | All TX measurements, once                                                                     |
| MS REPORT                                 | RBER measurements, class Ib, class II, FER  Reports information from MS, like RX Lev, RX Qual |
| CONFIG CH, -80,10, HIGH                   | BS Level = –80 dBm, MS Pwr Level = 10, TCH = High                                             |
| TX ALL, 1                                 | All TX measurements, one time                                                                 |
| MS REPORT                                 | Reports information from MS, like RX Lev, RX Qual                                             |
| CONFIG CH, -65, 19, HIGH                  | BS Level = –65 dBm, MS Pwr Level = 19, TCH = High                                             |
| TX ALL, 1                                 | All TX measurements, once                                                                     |
| MS REPORT                                 | Reports information from MS, like RX Lev, RX Qual                                             |
| TIME STAMP, Handover to GSM 1800,         | Takes test time, comment                                                                      |
| CONFIG CH, -65, 7, MID UP                 | BS Level = -65 dBm, MS Pwr Level = 7, TCH = Mid up                                            |
| TX ALL, 1                                 | All TX measurements, one time                                                                 |
| MS_REPORT                                 | Reports information from MS, like RX Lev, RX Qual                                             |
| CONFIG_CH,-100,0,MID_UP                   | BS Level = -100 dBm, MS Pwr Level = 0,                                                        |
|                                           | TCH=High_up                                                                                   |
| TX_ALL,1                                  | All TX measurements, one time                                                                 |
| ACPM, 1, 5                                | ACPM, modulation, averaging 5 times                                                           |
| ACPM, 2, 5                                | ACPM, switching, maximum over 5 times                                                         |
| RBER_ALL                                  | RBER measurements, class Ib, class II, FER                                                    |
| MS_REPORT                                 | Reports information from MS, like RX Lev, RX Qual                                             |
| CONFIG_CH, -80, 10, LOW_UP                | BS Level = -80 dBm, MS Pwr Level = 10, TCH = Low_up                                           |
| TX_ALL,1                                  | All TX measurements, one time                                                                 |
| MS_REPORT                                 | Reports information from MS, like RX Lev, RX Qual                                             |
| CONFIG_CH,-65,15,HIGH_UP                  | BS Level = -65 dBm, MS Pwr Level = 15, TCH = High_up                                          |
| TX_ALL,1                                  | All TX measurements, once                                                                     |
| MS_REPORT                                 | Reports information from MS, like RX Lev, RX Qual                                             |
| TIME_STAMP, Measurement finished          | Takes test time, comment                                                                      |
| CONFIG_CH,-60,15,HIGH_UP                  | Keeps the network active for the next mobile                                                  |
| RS232_TERM_CALL                           | Termination of the call by MS via RS-232 control                                              |
| TIME_STAMP, Test finished                 | Takes test time, comment                                                                      |
| PUSH_RESULT                               | Pushs the results from temporary location to the print                                        |
|                                           | location for the protocol print                                                               |
|                                           |                                                                                               |

### Script Example 3 (CDMA)

| Script                                                         | Description                                                           |
|----------------------------------------------------------------|-----------------------------------------------------------------------|
| CDMA DEBUG PRINT, 0                                            | Turn debug off                                                        |
| CDMA CLR POW, 0                                                | Clear power control                                                   |
| INITIALIZE BOX                                                 | Initialize box for printout                                           |
| SET AWGN, OFF, SAME                                            | Turn off AWGN                                                         |
| CDMA POWER CONTROL, ALT                                        |                                                                       |
|                                                                | Set power control mode to alternating                                 |
| CHANGE_CCCH, US800, 384, 80, -65, DEF, DEF                     | Start control channel, Band = US 800, Channel = 384,                  |
|                                                                | SID = 80, RF Level = 65 dBm, MNC, MCC,                                |
| CDMA COUPLING LOSS, "01db.cpl"                                 | NID = default Set coupling loss to "01db.cpl" file                    |
| CDMA TRAF, US800, 100, DEF, DEF                                | Setup traffic channel, Band = US800, Channel = 100,                   |
| CDMA_TRAF, USOUU, 100, DEF, DEF                                |                                                                       |
| MS REG                                                         | Radio Configuration and Service Option = default Perform registration |
|                                                                | Draw a new box                                                        |
| BOX_NEW                                                        |                                                                       |
| CDMA_CALL_BY_BS                                                | Call by Base Station                                                  |
| RESET_STOPWATCH                                                | Reset stopwatch, time is measure from now on                          |
| TIME_STAMP, Call established                                   | Display time on the screen                                            |
| , Test at US 800, mid channel                                  | Comment                                                               |
| BOX_NEW                                                        | Draw a new box                                                        |
| MEASUREMENT_HEADERS                                            | Place headers (BS, Ch, LL, UL, Measured) on the                       |
| COOLID CDV2 TEGE GEOVERNOE                                     | screen and printout                                                   |
| GOSUB, CDMA_TEST_SEQUENCE                                      | Perform measurements                                                  |
| CDMA_HOFF_TRAF, USPCS, 500, CONFIG, CONFIG                     | Handoff to next band and channel, band = US-PCS, channel = 25         |
| WAIT,500                                                       | Wait 500 ms to make sure handoff passed                               |
| , Test at US-PCS mid channel                                   | Comment                                                               |
| BOX_NEW                                                        | Draw a new box                                                        |
| MEASUREMENT_HEADERS                                            | Place headers (BS, Ch, LL, UL, Measured) on the                       |
| COSID CDMA TEST SECTIONS                                       | screen and printout Perform measurements                              |
| GOSUB, CDMA_TEST_SEQUENCE                                      | Comment                                                               |
| WAIT, 200                                                      | Wait 200 ms                                                           |
|                                                                | Release call from base                                                |
| CDMA REL BY BS CHANGE_CCCH, US800, 384, 80, -65, DEF, DEF, DEF | Start control channel, Band = US 800, Channel = 384,                  |
| CHANGE_CCCH, 03000, 304, 00, 03, DEF, DEF, DEF                 | SID = 80, RF Level = –65dBm, MNC, MCC, NID = default                  |
| BOX NEW                                                        | Draw new box                                                          |
| TIME STAMP, Test finished                                      | Place test time on display and printout                               |
| CDMA DEBUG PRINT, 0                                            | Turn debug off                                                        |
| END                                                            | End of script                                                         |
| , Measurement subroutine                                       |                                                                       |
| CDMA TEST SEQUENCE:                                            | Subroutine label                                                      |
| CDMA FER SETUP, 1000, 95, 0.5,                                 | Max = 1000 frames, 95% confidence, 0.5% limit                         |
| CDMA LEVEL, -75                                                | Step power down gradually so phones don't drop the                    |
|                                                                | call                                                                  |
| WAIT, 1000                                                     | Wait 1 second for phone to respond                                    |
| CDMA_LEVEL,85                                                  | Step power down gradually so phones don't drop the call               |
| WAIT, 1000                                                     | Wait 1 second for phone to respond                                    |
| CDMA LEVEL, -90                                                | Step power down gradually so phones don't drop the                    |
| _                                                              | call                                                                  |
| WAIT,1000                                                      | Wait 1 second for phone to respond                                    |
| CDMA_FER_VERR,1,MIN,DEF,3,FALSE,1919                           | Perform FER, TX modulation quality and max power test                 |
| CDMA LEVEL, -65                                                | Set base level to –65dBm                                              |
| WAIT, 200                                                      | Wait 200 ms                                                           |
| RETURN                                                         | Return from subroutine                                                |
| L                                                              | <del>-</del>                                                          |

# **Publication History**

| Revision   | Comment                                                |
|------------|--------------------------------------------------------|
| 0012-282-A | Initial revision                                       |
| 0012-282-B | RS-232 basic control features added                    |
| 0102-282-C | SET_TADV and MES_TADV added                            |
| 0103-284-A | Document extended for evaluation and service scripts   |
| 0105-284-B | Document revised and edited                            |
| 0210-200-A | New company name                                       |
| 0401-400-A | Amendments for CDMA 1xRTT; modified document structure |

Willtek and its logo are trademarks of Willtek Communications GmbH. All other trademarks and registered trademarks are the property of their respective owners.

Specifications, terms and conditions are subject to change without notice.

© Copyright 2004 Willtek Communications GmbH. All rights reserved.

No part of this manual may be reproduced or transmitted in any form or by any means (printing, photocopying or any other method) without the express written permission of Willtek Communications GmbH.

### Willtek Worldwide Offices

#### West Europe/Middle East/Africa

Willtek Communications GmbH Gutenbergstr. 2 – 4 85737 Ismaning Germany

willtek.fr@willtek.com

info@willtek.com

North America/Latin America

Willtek Communications Inc. 7369 Shadeland Station Way, Suite 200 Indianapolis, IN 46256

USA

willtek.us@willtek.com

**Asia Pacific** 

Willtek Communications 22, Malacca Street #09-00, Royal Brothers Building Raffles Place

Willtek Communications SARL

Aéropôle – Bâtiment Aéronef Rue de Copenhague – BP 9001

95728 Roissy CDG Cédex

Singapore 048980

willtek.ap@willtek.com

Willtek Communications Ltd. Roebuck Place, Roebuck Road Chessington Surrey KT9 1EU United Kingdom

willtek.uk@willtek.com

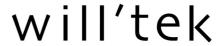